# Using Cernunnos in Servlets & Portlets

**Drew Wills** 

JA-SIG Summer Conference, Dallas TX

March 2nd, 2009

© Copyright Unicon, Inc., 2006. This work is the intellectual property of Unicon, Inc. Permission is granted for this material to be shared for non-commercial, educational purposes, provided that this copyright statement appears on the reproduced materials and notice is given that the copying is by permission of Unicon, Inc. To disseminate otherwise or to republish requires written permission from Unicon, Inc.

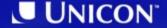

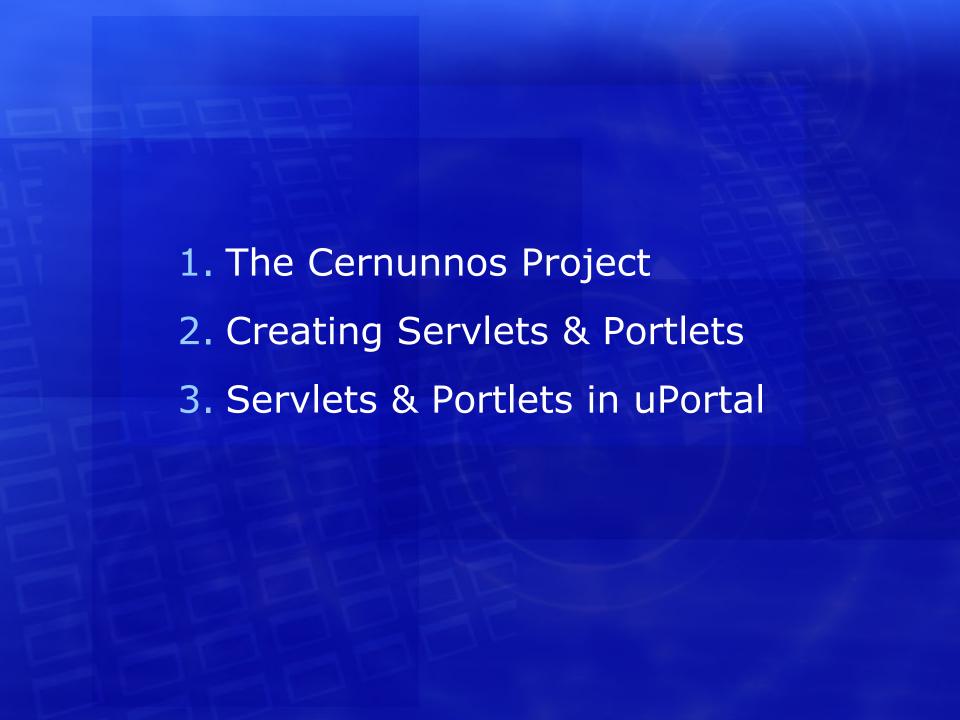

# **The Cernunnos Project**

Project History & Cernunnos Basics

#### **Cernunnos at a Glance**

#### Project Home Page:

http://cernunnos.googlecode.com/

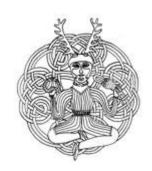

#### **Discussion Group:**

http://groups.google.com/group/cernunnos-discussion/

#### Manual:

http://cernunnos.googlecode.com/svn/manual/index.html

#### **Project Status:**

- Version 1.0.0 released September 14th, 2008
- 8 Project Members
- > 20k lines of source (code, comments, blanks)
- > 450 commits since February 2007

#### What is Cernunnos?

- Cernunnos helps you be more productive
- Here's how it works...
  - You don't have to tell components, subsystems, or objects how to work together
  - You just have to tell them to do so
  - This simple difference reduces busywork and bulk dramatically
  - It's like a hub airport for code

#### Welcome to Java Airways

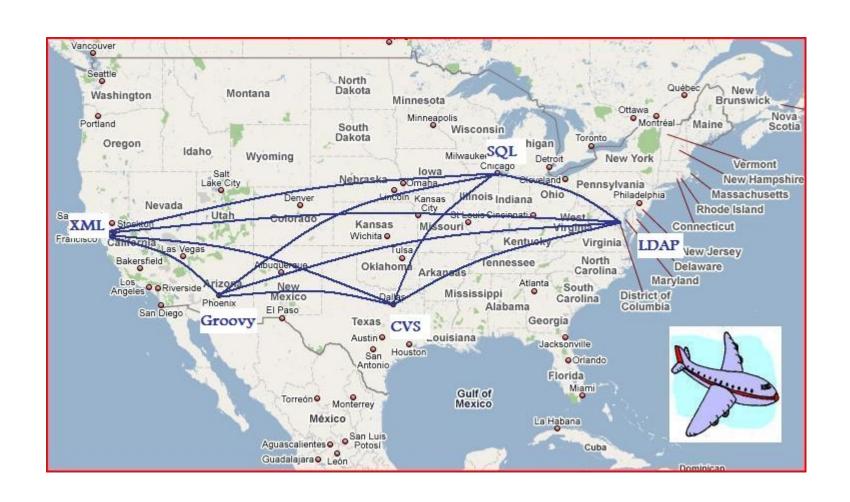

# Try Cernunnos Airways Instead

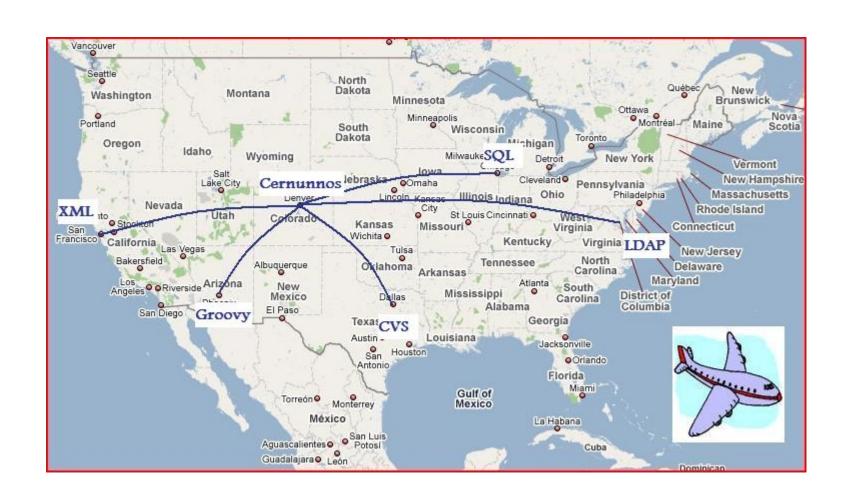

# Jigsaw Puzzles vs. LEGO Bricks

- Consider another example: jigsaw puzzles
  - Puzzle pieces only combine in one way
  - If you want to reuse puzzle pieces, you have to create new pieces that will accept their unique shapes
- Each LEGO brick, however, already combines with every other LEGO brick -- past, present, and future
- Cernunnos is like LEGO-typing for the Java Platform

#### **Tasks & Phrases**

- There are 2 types of components in Cernunnos
- A Task is:
  - A unit of work
  - Like a verb; it describes what operation will be performed
  - Represented by an XML element (e.g. <xslt>)
- A Phrase is:
  - An expression that evaluates to a value
  - Like a noun; it describes who performs an operation and to, for, or upon whom it will be performed
  - Usually represented by an XML attribute

```
value="${grovy(new TreeMap())}"
```

# Request Attributes

- Cernunnos components do not maintain operational state; they are reusable & thread-safe
- Tasks and Phrases use Request Attributes to manage state and to collaborate
- Request Attributes have scope: they're only visible to descendants, not ancestors or siblings
- Many Tasks can create Request Attributes (e.g.
   <with>, <with-attribute>, <sql-datasource>)
- The most common way to access an attribute is like
   this: \${attributeName}

#### **Cernunnos & JA-SIG Time Line**

- (2007/02/14) Cernunnos Project created on GoogleCode
- (2007/04/23) Andrew Petro presents Import/Export at Johns Hopkins University dev meeting
- (2007/07/03) Implemented 'deployPortletApp' Ant target with Cernunnos for uPortal 2.6.0
- (Q4 2007) Yale University sponsored extension and integration of uPortal Import/Export
- (2008/01/10) Import/Export added to uPortal versions 2.5.4, 2.6.2, and 3.0.0

# Cernunnos & JA-SIG Time Line (cont.)

- (Q3 2008) Anthony Colebourne from University of Manchester developes XBEL export for CBookmarks
- (2008/08/29) Johns Hopkins University contributes the SmartLdapGroupStore to uPortal 3.1.0
- (2008/09/14) Cernunnos 1.0.0 released
- (2009/02/20) University of Illinois contributes Import/Export Portlet to uPortal 3.1.0
- (Q2? 2009) Cernunnos 1.1.0 released

# **Creating Servlets & Portlets** How-To

#### On Line Article

 There's a helpful article on Cernunnos Portlets at http://www.unicon.net/node/822

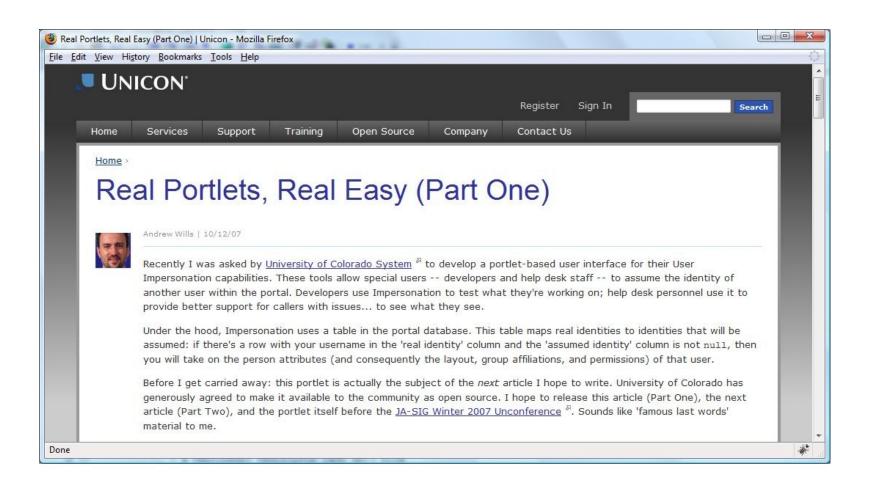

#### **Cernunnos Manual**

 Defining Servlets & Portlets is discussed on the Cernunnos & Maven page in the manual

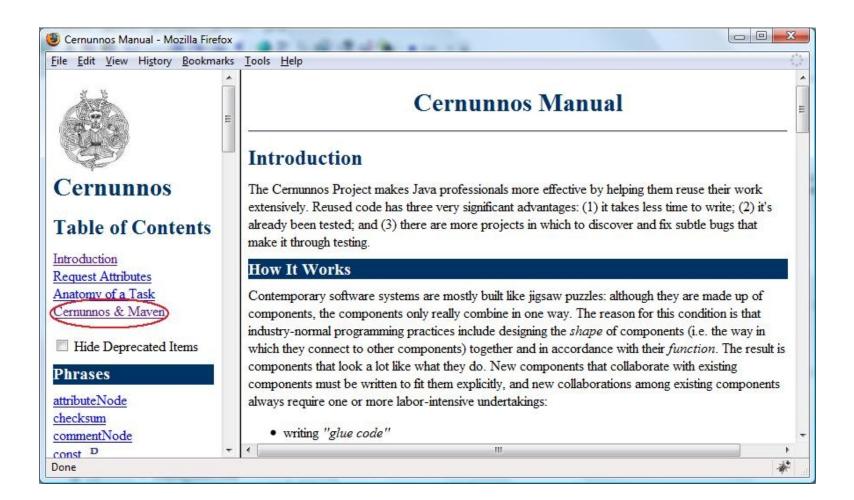

# **Getting Started**

- Things you probably want in your project:
  - Cernunnos jar and dependencies
  - JSTL jar
  - Jakarta Standard Taglib jar
  - A build file (Maven, Ant, etc.)
  - A Deployment Descriptor (web.xml) file

# **Getting Started (cont.)**

#### Get all of these with this Maven command:

```
mvn archetype:create
```

- -DarchetypeGroupId=com.googlecode.cernunnos
- -DarchetypeArtifactId=cernunnos-webapp
- -DarchetypeVersion=1.1.0-SNAPSHOT
- -DgroupId=<your.groupId>
- -DartifactId=<your.artifactId>

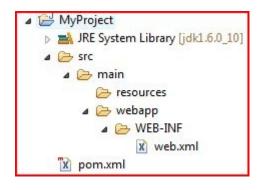

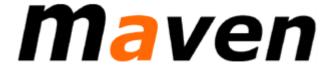

#### pom.xml File

```
11
      <repositories>
12
         <repository>
13
             <id>jasig-repository</id>
             <name>JA-SIG Maven2 Repository</name>
14
             <url>http://developer.ja-sig.org/maven2</url>
15
16
         </repository>
     </repositories>
17
18
19
     <dependencies>
20
         <dependency>
             <groupId>com.googlecode.cernunnos
21
             <artifactId>cernunnos</artifactId>
22
             <version>1.1.0-SNAPSHOT
23
             <scope>compile</scope>
24
25
         </dependency>
26
         <dependency>
             <groupId>javax.servlet
27
28
             <artifactId>jstl</artifactId>
29
             <version>1.1.2
             <scope>runtime</scope>
30
31
         </dependency>
         <dependency>
32
             <groupId>taglibs</groupId>
33
             <artifactId>standard</artifactId>
34
35
             <version>1.1.2
36
             <scope>runtime</scope>
37
         </dependency>
38
     </dependencies>
30
```

#### web.xml File

# **Creating a New Servlet**

- For a minimal Servlet example you may:
  - Define <servlet> and <servlet-mapping> in web.xml
  - Provide a JSP file for HTML markup
  - Provide a CRN file with a <request-dispatcher> that invokes your JSP
- You can get all of these with this Cernunnos command (requires 1.1.0):

```
>crn define-servlet.crn <servlet.name>
```

You will also get a \*-servlet.xml context file

# **Project Directory Structure**

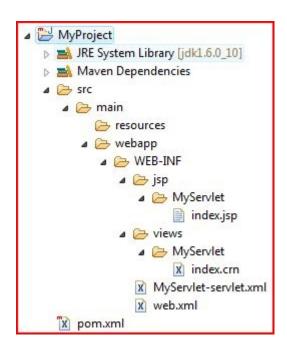

#### web.xml File

```
2<web-app xmlns="http://java.sun.com/xml/ns/j2ee"
      xmlns:xsi="http://www.w3.org/2001/XMLSchema-instance"
     version="2.4" xsi:schemaLocation="http://java.sun.com/xml/ns/j2ee
     http://java.sun.com/xml/ns/j2ee/web-app 2 4.xsd">
  <display-name>MyProject</display-name>
 8 <servlet>
    <servlet-name>MyServlet</servlet-name>
    <servlet-class>org.danann.cernunnos.runtime.web.CernunnosServlet</servlet-class>
11 </servlet>
12 <servlet-mapping>
   <servlet-name>MyServlet</servlet-name>
13
     <url-pattern>/MyServlet/*</url-pattern>
14
15 </servlet-mapping>
16</web-app>
```

# Notes on Defining a Servlet

- Specify CernunnosServlet for <servlet-class>
- You can specify contextConfigLocation as an init parameter
- If you don't specify a context file, the servlet will:
  - Look for a context in the default location (WEB-INF/\*-servlet.xml)
  - Use all default settings

# Notes on Defining a Servlet (cont.)

- You can specify scriptLocation or getScriptLocation/postScriptLocation as init parameters
- If you don't specify scripts as init parameters the servlet will invoke:
  - One (optional) action (at /WEB-INF/actions/\${action}.crn by default)
  - Followed by one view (at /WEB-INF/views/\${view}.crn by default)
- The "default default" view name is 'index'; you can specify a different default in the context file

# index.jsp File

#### **Notes on JSP Files**

- The JSTL Core <taglib> is pre-defined by define-servlet.crn
- Request attributes that are in scope when <request-dispatcher> is invoked will be available in EL expressions

#### index.crn File

```
2 krequest-dispatcher resource="/WEB-INF/jsp/MyServlet/index.jsp"/>
3
```

#### **Notes on CRN Files**

- In MVC-mode, the Servlet uses two types of Cernunnos XML: actions (optional) and views
- Leverage all the features of Cernunnos (e.g. Groovy expressions, XML, Spring, etc.)
- Seemlessly interact with Java code, RDBMS, LDAP, Web Services, CVS, Facebook, etc.

# **Notes on CRN Files (cont.)**

- CernunnosServlet provides some important request attributes:
  - WebAttributes.REQUEST: HttpServletRequest
  - WebAttributes.RESPONSE: HttpServletResponse
- Use one of these methods to write Servlet output:
  - <request-dispatcher>: Renders the specified JSP
  - <download>: Sends the specified String, byte[], or InputStream; you can specify content-type and even suggest a file name
  - <xslt>: Transform to HTML, then write to the HttpServletResponse

# **MyServlet-servlet.xml**

```
2k?xml version="1.0" encoding="UTF-8"?>
 3<!DOCTYPE beans PUBLIC "-//SPRING//DTD BEAN//EN"
      "http://www.springframework.org/dtd/spring-beans.dtd">
 6<!--
 7 | Contains the bean definitions and relationships that are available
 8 | to the spring WebApplicationContext
 9 +-->
10<beans>
11
12
     <bean id="settings" class="java.util.HashMap">
13
          <constructor-arg>
14
              <map>
15
                  <entry key="CernunnosPortlet.ACTION PREFIX"><value>/WEB-INF/actions/MyServlet/
16
                  <entry key="CernunnosPortlet.VIEW PREFIX"><value>/WEB-INF/views/MyServlet/</val</pre>
17
              </map>
18
          </constructor-arg>
19
      </bean>
20
     <!--
      | Use a bean with id of 'settings' to configure CernunnosPortlet properties.
23
       +-->
24
      <!-- Example 'settings' bean shown below (no need to specify)...
25
      <bean id="settings" class="java.util.HashMap">
26
          <constructor-arg>
27
              <map>
28
                  <entry key="CernunnosPortlet.ACTION PARAMETER"><value>action</value></entry>
29
                  <entry key="CernunnosPortlet.ACTION PREFIX"><value>/WEB-INF/actions/</value></e</pre>
                   <entry key="CernunnosPortlet ACTION SHEFIX"><value> crn/value>/entry
```

#### **Notes on Servlet Context Files**

- These define standard Spring application contexts
- You may use the 'settings' bean to define:

ACTION\_PARAMETER: Request param signaling an action (default 'action')

ACTION\_PREFIX: Where action files reside (default '/WEB-INF/actions/')

**ACTION\_SUFFIX**: File extension for actions (default '.crn')

VIEW\_PARAMETER: Request param signaling a view (default 'view')

VIEW\_PREFIX: Where view files reside (default '/WEB-INF/views/')

VIEW\_SUFFIX: File extension for views (default '.crn')

DEFAULT\_VIEW: View to display if none is specified (default 'index')

 You may use the 'requestAttributes' bean to define request attributes that apply to every action & view (e.g. 'dataSource')

# **MyServlet Screen Shot**

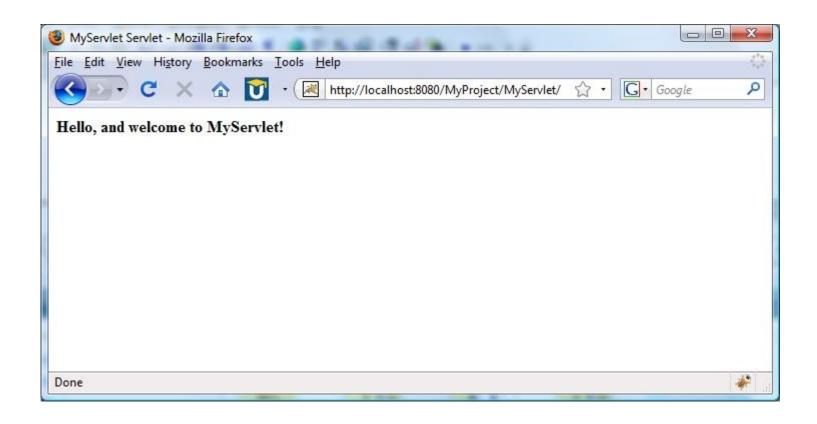

# **Creating a New Portlet**

- For a minimal Portlet example you may:
  - Provide a portlet.xml deployment descriptor
  - Define a <portlet> in portlet.xml
  - Provide a JSP file for HTML markup
  - Provide a CRN file with a <request-dispatcher> that invokes your JSP
- You guessed it there's a Cernunnos command (requires 1.1.0):
  - ->crn define-portlet.crn <portlet.name>
- You will also get a \*-portlet.xml context file (just like a Servlet)

# **Project Directory Structure**

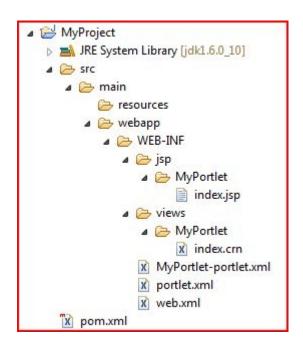

#### portlet.xml File

```
2<portlet-app xmlns="http://java.sun.com/xml/ns/portlet/portlet-app 1 0.xsd"
     xmlns:xsi="http://www.w3.org/2001/XMLSchema-instance" version="1.0"
     xsi:schemaLocation="http://java.sun.com/xml/ns/portlet/portlet-app 1 0.xsd
     http://java.sun.com/xml/ns/portlet/portlet-app 1 0.xsd">
    <portlet>
     <portlet-name>MyPortlet
     <portlet-class>org.danann.cernunnos.runtime.web.CernunnosPortlet
10
    <supports>
     <mime-tvpe>text/html</mime-tvpe>
11
     <portlet-mode>view</portlet-mode>
12
13
    </supports>
14
    <portlet-info>
    <title>MyPortlet</title>
15
   </portlet-info>
16
17 </portlet>
18</portlet-app>
```

# **Notes on Defining a Portlet**

- Specify CernunnosPortlet for <portlet-class>
- You can specify contextConfigLocation as an init parameter
- If you don't specify a context file, the servlet will:
  - Look for a context in WEB-INF/\*-portlet.xml (default location)
  - Use all default settings
- You cannot specify scriptLocation the way Servlets can

# Notes on Defining a Portlet (cont.)

- Cernunnos Portlets always operate in MVCmode:
  - One (optional) action script (at /WEB-INF/actions/\${action}.crn by default)
  - Followed by one view script (at /WEB-INF/views/
    \${view}.crn by default)
- The "default default" view name is 'index'; you can specify a different default in the context file

# index.jsp File

```
2 k%@ taglib prefix="c" uri="http://java.sun.com/jsp/jstl/core"%>
3<%@ taglib prefix="portlet" uri="http://java.sun.com/portlet"%>
4
5<portlet:defineObjects/>
6
7<strong>Hello, and welcome to MyPortlet!</strong>
8
```

#### **Notes on JSP Files**

- The following resources are pre-defined by define-portlet.crn
  - JSTL Core <taglib>
  - JSR-168 Portlet <taglib>
  - <portlet:defineObjects/> at top of page
- Request attributes that are in scope when <request-dispatcher> is invoked will be
  available in EL expressions (just like Servlets)

#### **Notes on CRN Files**

 Portlet CRN files work pretty much like Servlet CRN files

```
2 request-dispatcher resource="/WEB-INF/jsp/MyPortlet/index.jsp"/>
3
```

- Exception: <download> is not available
- CernunnosPortlet provides some important request attributes:
  - WebAttributes.REQUEST: PortletRequest (Action- or Render-)
  - WebAttributes.REQUEST: PortletResponse (Action- or Render-)

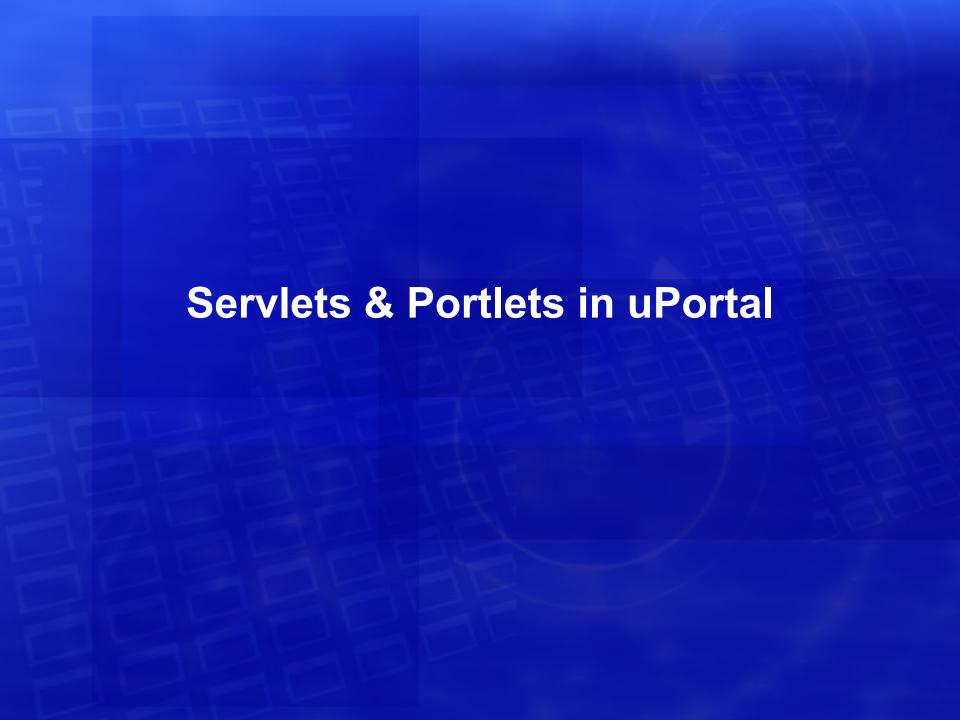

#### Servlets & Portlets in uPortal 3.1.0

- The uPortal 3.1.0 release includes these Cernunnos-based Servlets & Portlets:
  - FragmentAdministration (Portlet)
  - ExitFragmentAdministration (Portlet)
  - ImportExportPortlet
  - ImportExportServlet

## **Fragment Administration**

 FragmentAdministration allows authorized users to impersonate DLM fragment owner accounts with one click

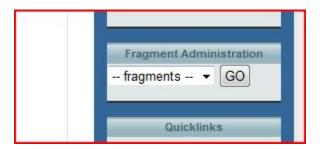

 ExitFragmentAdministration helps them become themselves again

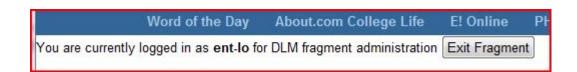

## FragmentAdministration index.crn

```
1<with>
      <attribute key="dlmConfigLoader">${groovy(org.jasig.portal.layout.dlm.ConfigurationLoader.load())}</attribute>
      <attribute key="USERNAME">${jex1(WebAttributes.REQUEST.getRemoteUser())}</attribute>
      <attribute key="PERMISSIONS">${groovy([])}</attribute>
      <subtasks>
          <groovy>
              <script>
                  def authServ = org.jasig.portal.security.provider.AuthorizationImpl.singleton();
                  def principal = authServ.newPrincipal('${USERNAME}', org.jasig.portal.security.IPerson.class);
                  def grants = authServ.getAllPermissionsForPrincipal(principal, null, 'IMPERSONATE', null);
                  for (g in grants) {
                      PERMISSIONS.add(q);
             </script>
          </groovv>
          <with-attribute key="FRAGMENTS" value="${groovy(new TreeMap())}">
              <for-each attribute-name="frag" items="${groovy(dlmConfigLoader.getFragments())}">
                  <groovy>
                      <script>
                          for (p in PERMISSIONS) {
                              if (p.getType().equals(org.jasig.portal.security.IPermission.PERMISSION TYPE GRANT)
                                                  & & frag.getOwnerId().matches(p.getTarget())) {
                                  FRAGMENTS.put(frag.getOwnerId(), frag.getName());
                      </script>
                  </groovy>
              </for-each>
              <request-dispatcher resource="/WEB-INF/jsp/FragmentAdministration/index.jsp"/>
          </with-attribute>
      </subtasks>
32</with>
```

### FragmentAdministration index.jsp

```
1<%@ taglib prefix="c" uri="http://java.sun.com/jsp/jstl/core"%>
 2<%@ taglib prefix="portlet" uri="http://java.sun.com/portlet"%>
 4<portlet:defineObjects/>
 6<div id="portalFragAdminList" class="block">
      <div class="block-inner">
 8
 9
          <h2 class="block-title">Fragment Administration</h2>
10
          <div class="block-content">
11
12
              <!-- Renders a select dropdown.-->
13
              <form method="POST" name="fragmentAdminForm" action="<portlet:actionURL>
                      <portlet:param name="action" value="becomeFragmentOwner"/></portlet:actionURL>">
                  <select id="fragmentOwner" name="impersonateUser" title="Choose a fragment to edit">
16
                      <option value="NONE"> -- fragments -- </option>
17
                      <c:forEach items="${FRAGMENTS}" var="item">
18
                          <option value="${item.kev}">${item.value}</option>
19
                      </c:forEach>
20
                  </select>
21
                  <input type="Button" value="GO" onclick="if (document.fragmentAdminForm</p>
22
                          .fragmentOwner.options[document.fragmentAdminForm.fragmentOwner
23
                          .selectedIndex].value != 'NONE') document.fragmentAdminForm.submit()"/>
24
              </form>
26
          </div>
      </div>
28</div>
```

# FragAdmin becomeFragmentOwner.crn

```
1<with>
     <attribute key="loginUrl">${jexl(WebAttributes.REQUEST.getPreferences().getValue('loginUrl', 'Login'))}</attribute
     <attribute key="USERNAME">${jexl(WebAttributes.REQUEST.getRemoteUser())}</attribute>
     <attribute key="TARGET USER">${jex1(WebAttributes.REQUEST.getParameter('impersonateUser'))}</attribute>
     <attribute key="REQ">${WebAttributes.REQUEST}</attribute>
     <attribute key="RESP">${WebAttributes.RESPONSE}</attribute>
     <subtasks>
         <groovy>
             <script>
                  def authServ = org.jasig.portal.security.provider.AuthorizationImpl.singleton();
                  def principal = authServ.newPrincipal('${USERNAME}', org.jasig.portal.security.IPerson.class);
                  def grants = authServ.getAllPermissionsForPrincipal(principal, null, 'IMPERSONATE', null);
                  for (g in grants) {
                     if (g.getType().equals(org.jasig.portal.security.IPermission.PERMISSION TYPE GRANT)
                                  & & '${TARGET USER}'.matches(g.getTarget())) {
                          REQ.getPortletSession().setAttribute(org.jasig.portal.LoginServlet.SWAP TARGET UID,
                                      '${TARGET USER}', javax.portlet.PortletSession.APPLICATION SCOPE);
                          RESP.sendRedirect('${loginUrl}');
                          break:
             </script>
         </groovy>
     </subtasks>
25</with>
```

### ImportExport Portlet

 This Portlet provides access to uPortal Import/ Export capabilities from the portal UI

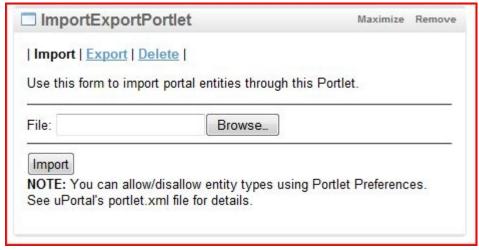

 You can restrict allowable operations at deploy/publish time with Portlet Preferences

# ImportExportPortlet Directory Structure

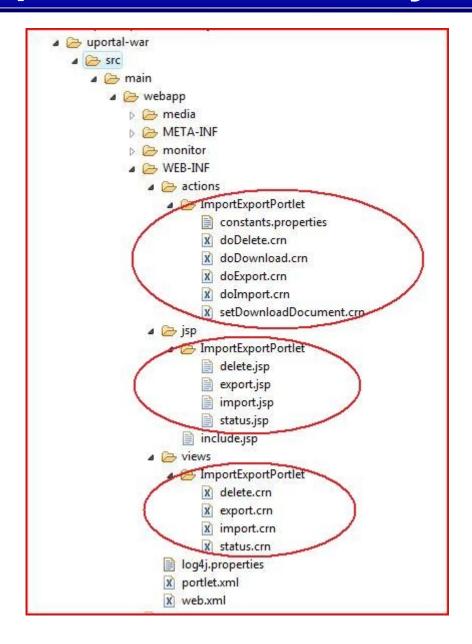

#### ImportExportServlet doDownload.crn

#### **Some Metrics**

- I have argued this approach reduces busywork and bulk dramatically... is there any way we can test that claim?
- ImportExportPortlet

Java: 0 files, 0 lines / XML: 5 files, 177 lines / CRN: 10 files, 399 lines

BookmarksPortlet

Java: 47 files, 4540 lines / XML: 9 files, 949 lines

CalendarPortlet

Java: 50 files, 5700 lines / XML: 13 files, 2330 lines

WebProxyPortlet

Java: 64 files, 10710 lines / XML: 5 files, 793 lines

# Some Metrics (cont.)

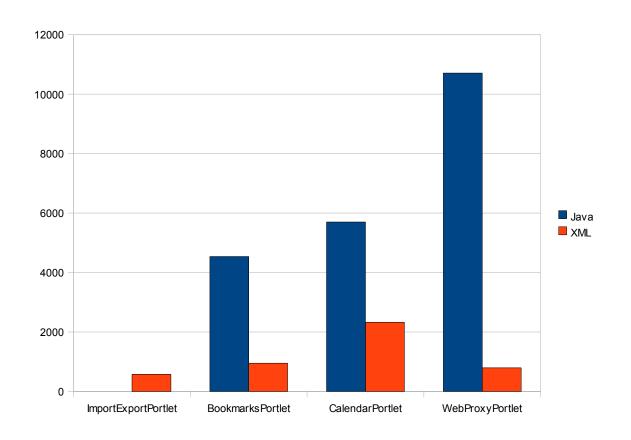

### **Questions?**

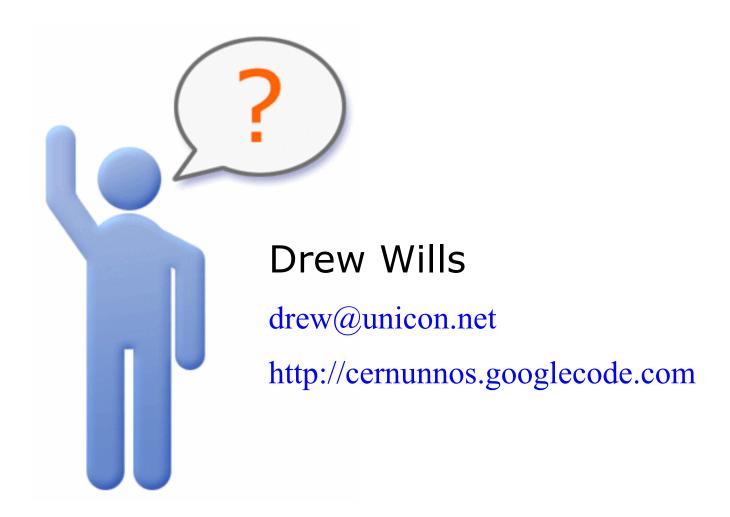

### **Hidden Bulk**

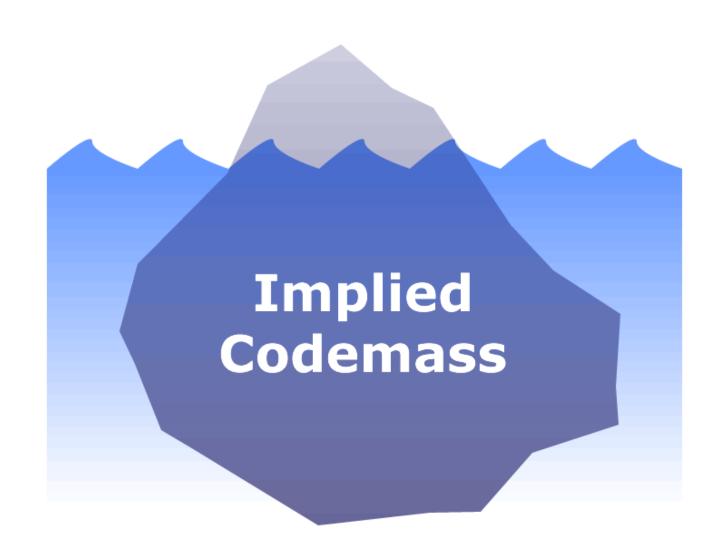